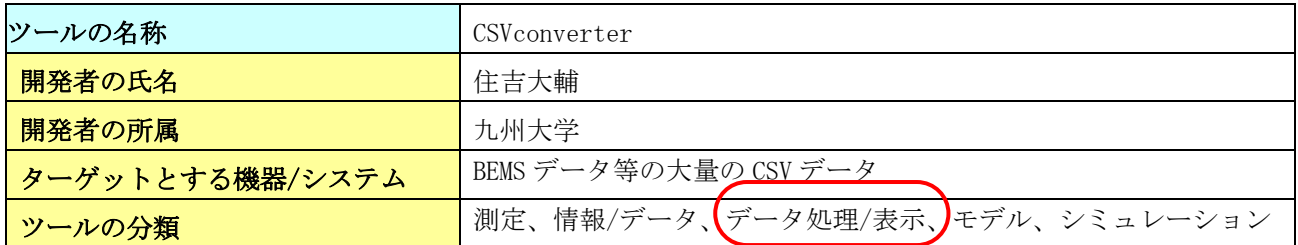

### ツール開発の背景・目的

本ツールは、日々BEMSより出力される膨大なCSVファイルから必要なデータ項目のみを取り出し、 結合して新たな CSV ファイルとして出力するものである。コミッショニングにおけるファイル編集作 業を簡略化し、作業者の負担を軽減することを目的に開発を行った。

#### ツールの機能

本ツールは、日々BEMSより出力される膨大なCSVファイルから必要なデータ項目のみを取り出し、 結合して新たな CSV ファイルとして出力するものである。ツールの役割について概念図を図 1 に示す。

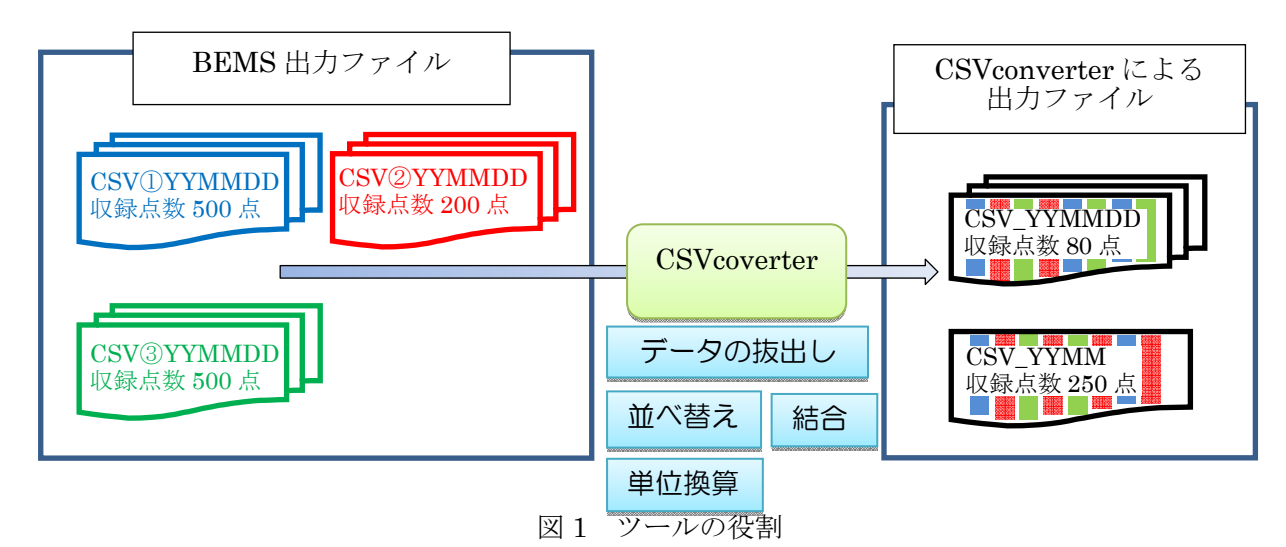

#### ▶ データの抜き出し

膨大な測定項目の中から指定する項目だけを抜き出す。

1分データから毎正時のデータのみを抜き出すなど、時間間隔を変える。

▶ 並べ替え

抜き出した項目を指定する順番に並べ替えて出力。

▶ 結合

日ファイルを結合し、長期間のデータを一つのファイルにまとめる。(一つにまとめずに日ファイルで 出力することもできます)

複数の元ファイルのデータをまとめて一つのファイルに出力する。

> 単位換算

W を MJ/h に変換するなど、データを指定して換算を行う。

# Cx プロセスの中でのツールの位置づけ、使われ方

本ツールは Cx の様々な段階におけるデータ分析で威力を発揮する。

#### Cx プロセスにおけるユーザ (誰が使い, 誰に結果を渡すか)

Cx\_TE などデータの分析を担う技術者が主に使用する。

## **Cx** プロセスにおけるツール適用のメリット

データ編集の時間を大幅に短縮することができる。特に、日々同じ解析を行うような場合にその効果 は顕著である。

## 実行環境

本ソフトウェアの開発・テスト環境の仕様を以下に示す。ただし、これ以上の環境であっても動作を 保証するものではなく。また、これ以下の環境であっても動作することもあると思われる。

a)ハードウェア CPU : Intel Xeon W3520 2.67GH z メモリ:4GB HDD:500GB b)オペレーティングシステム Microsoft Windows 7 Professional SP1 c)開発環境 開発環境:Microsoft Visual Basic 6.0 d)ランタイム VB6 ランタイムが PC にインストールされていること

### 操作性,ユーザインターフェイス

画面による簡単な入力と CSV ファイル(4 種)による設定を行えば、使用することができる。操作は非 常に簡単になっている。

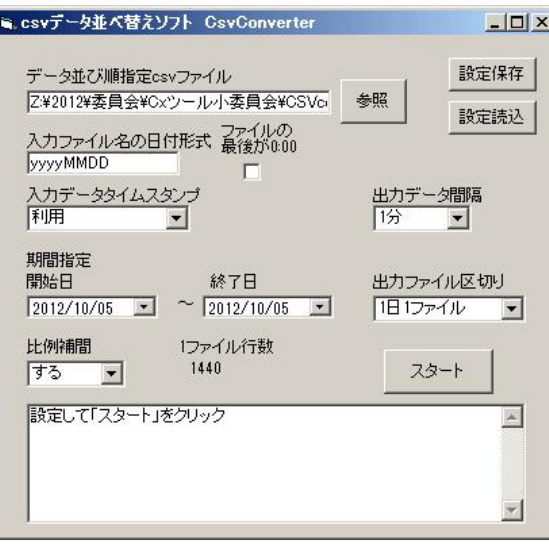

図2 インターフェース

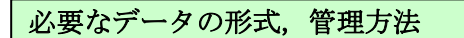

カンマ区切りの CSV 形式。BEMS から1日1ファイル作成され、ファイル名の一部に日付が入って いること。(例:bems20121031.csv、bems121031\_a.csv、311012.csv など)。 項目が横方向に並び、 縦方向に時刻が並んでいること。

## ツールの検証,ケーススタディ

実際の BEMS データ(2 件)により動作を検証し、正常に処理していることを確認している。